#### https://www.halvorsen.blog

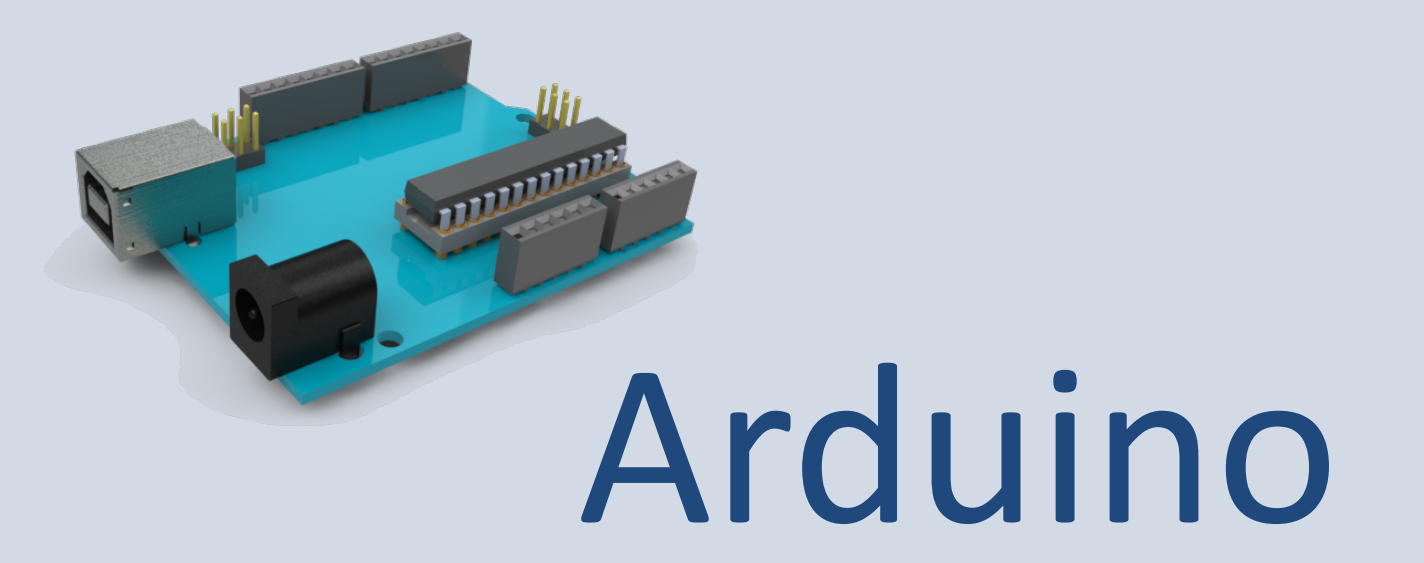

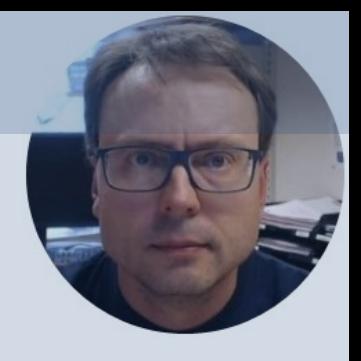

#### Hans-Petter Halvorsen

### Table of Contents

- Introduction to Arduino
- Basic LED Examples
- Creating Functions
- Using the Serial Monitor
- Sensors and Actuators
- Temperature Sensors
- Arduino Programming

https://www.halvorsen.blog

# Introduction to Arduino

Hans-Petter Halvorsen

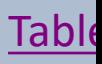

## Arduino

- Arduino is an open-source electronics platfor based on easy-to-use hardware and software.
- It's intended for anyone making interactive pr from kids to grown-ups.
- You can connect different Sensors, like Tempe etc.
- It is used a lots in Internet of Things projects
- Homepage: https://www.arduino.cc

#### Arduino

- Arduino is a Microcontroller
- Arduino is an open-source platform with Input/Output Pins (Digital In/Out, Analog In and PWM)
- Price about \$20
- Arduino Starter Kit ~\$40-80 with Cables, Wires, Resistors, Sensors, etc.

## Arduino

- Lots of different Arduino boards exists
- There are different Arduino boards with different features and boards that are tailormade for different applications
- https://www.arduino.cc/en/Main/Pro
- The most common is called "Arduino I

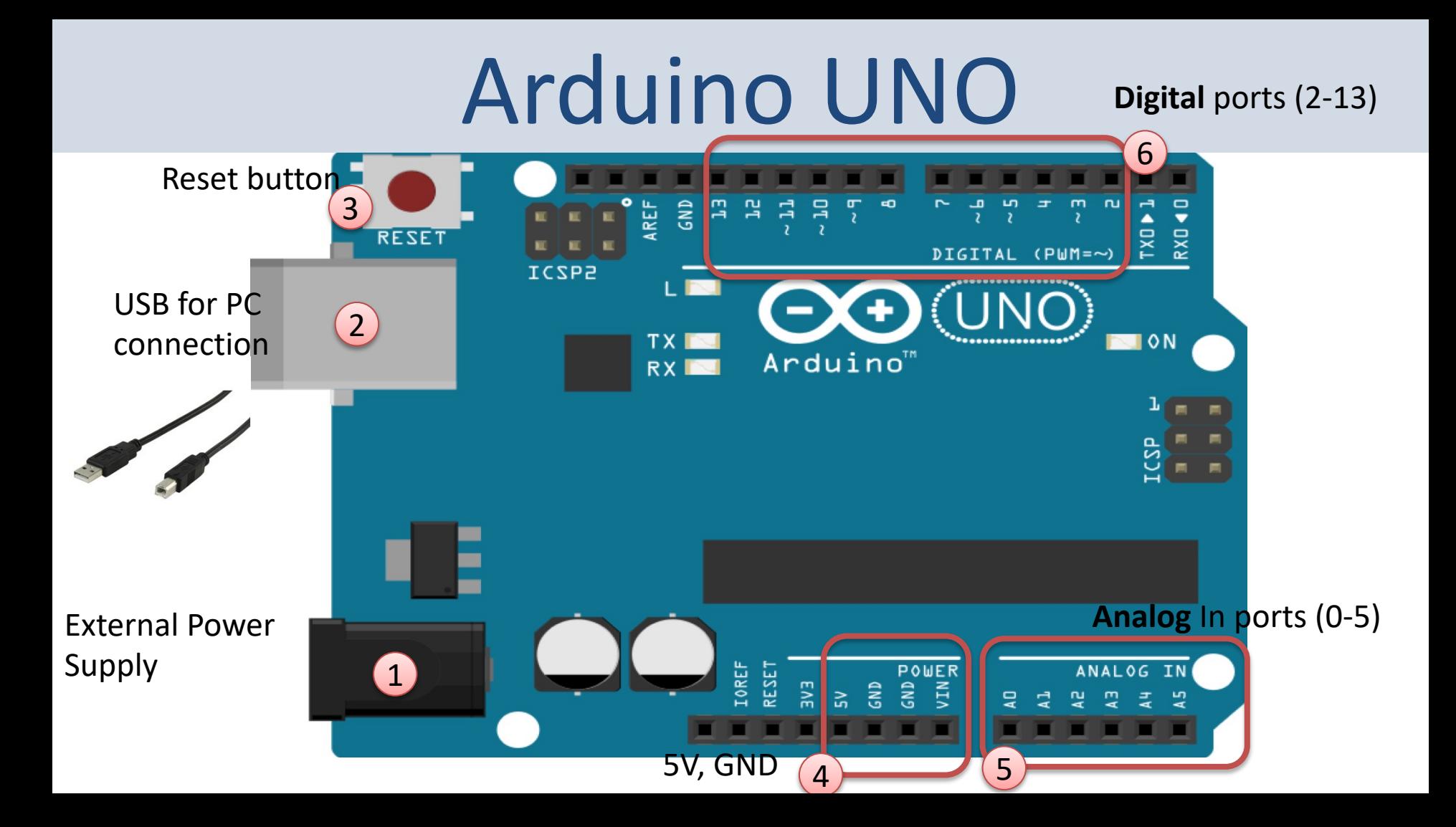

#### Connect Arduino to your PC

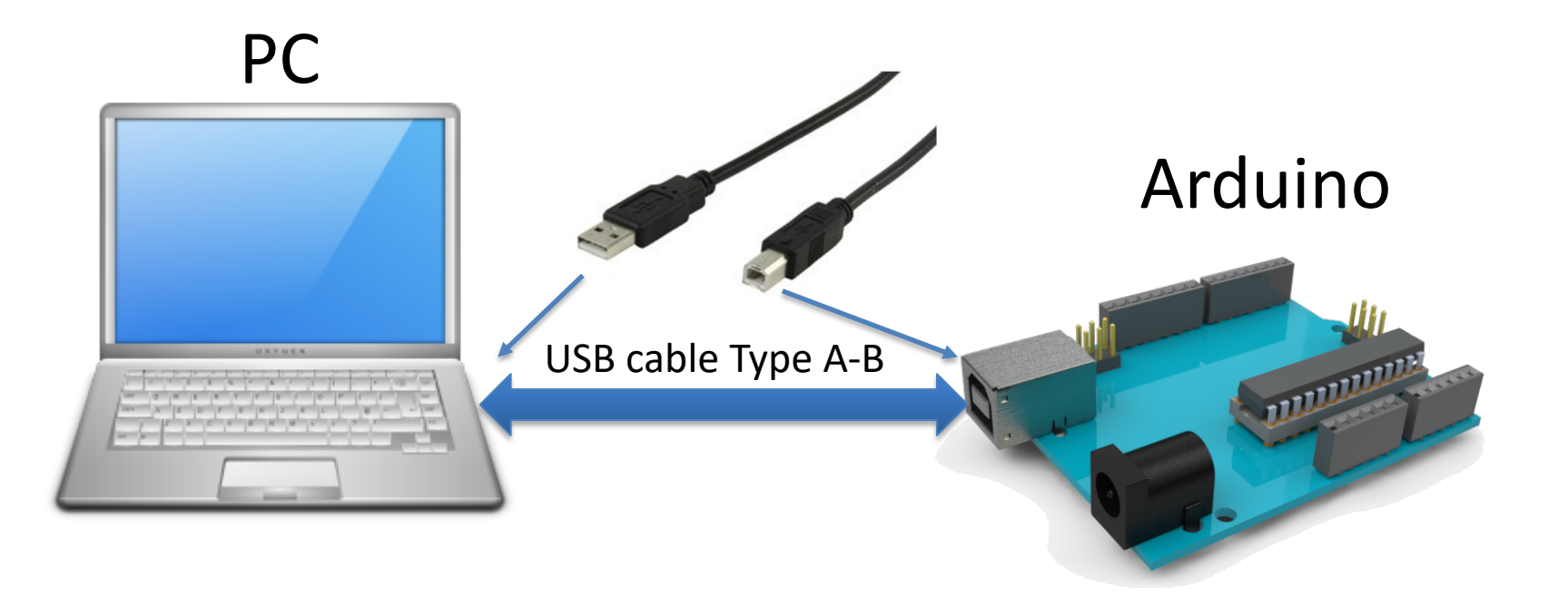

#### Arduino Software

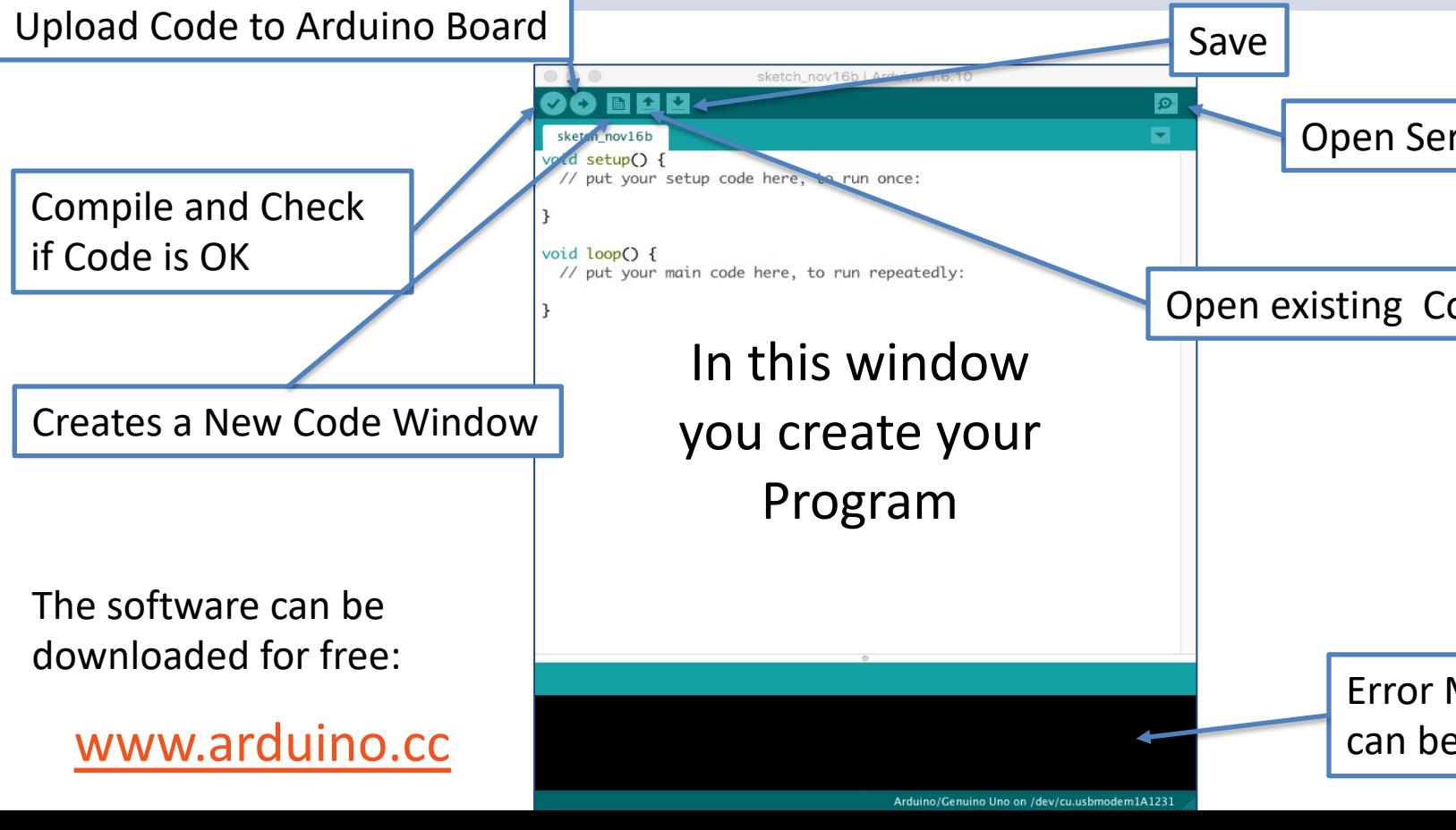

#### Arduino Programs

All Arduino programs must follow the following main structure:

```
// Initialization, define variables, etc.
void setup()
\{// Initialization
      ...
}
void loop()
{ 
      //Main Program
      ...
```
}

#### Do you get an Error?

Choose correct Board (Arduino UNO) and the correct Port for Communication

#### between PC and Arduino Board

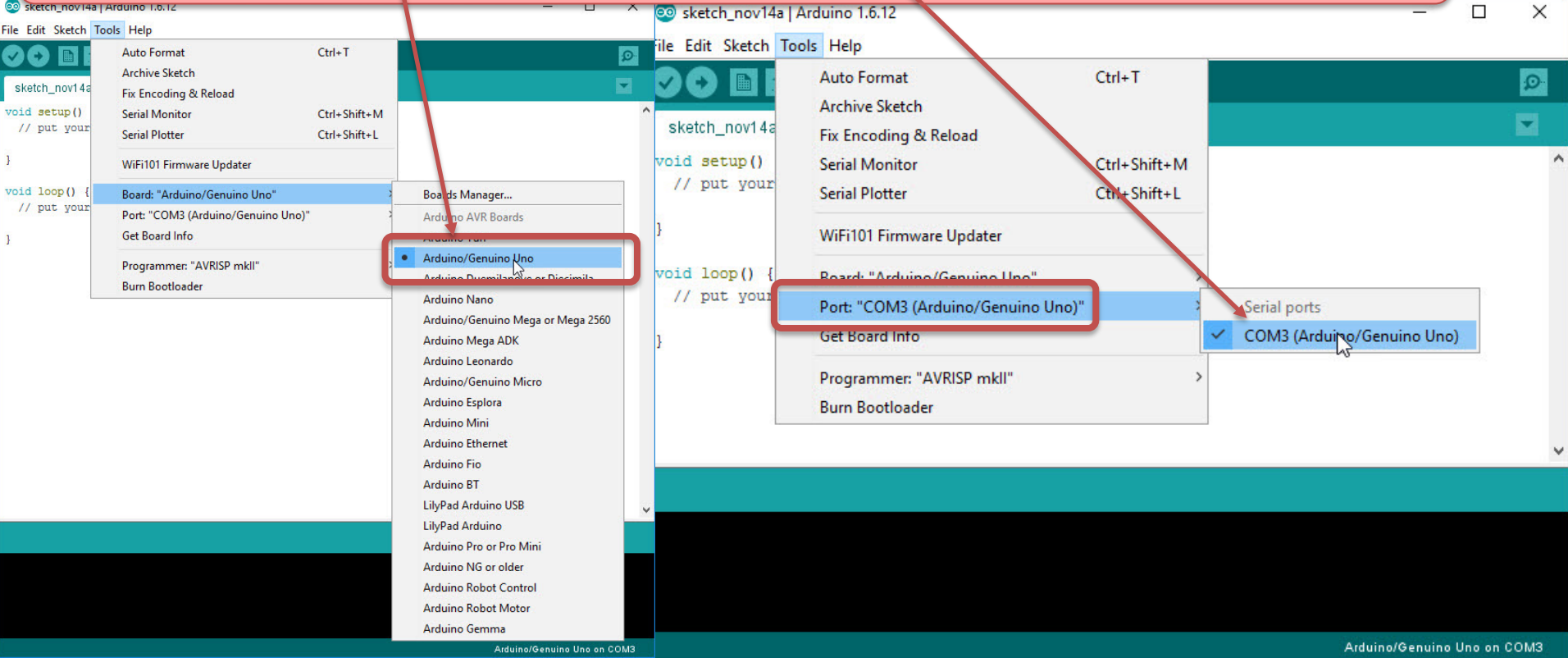

#### https://www.halvorsen.blog

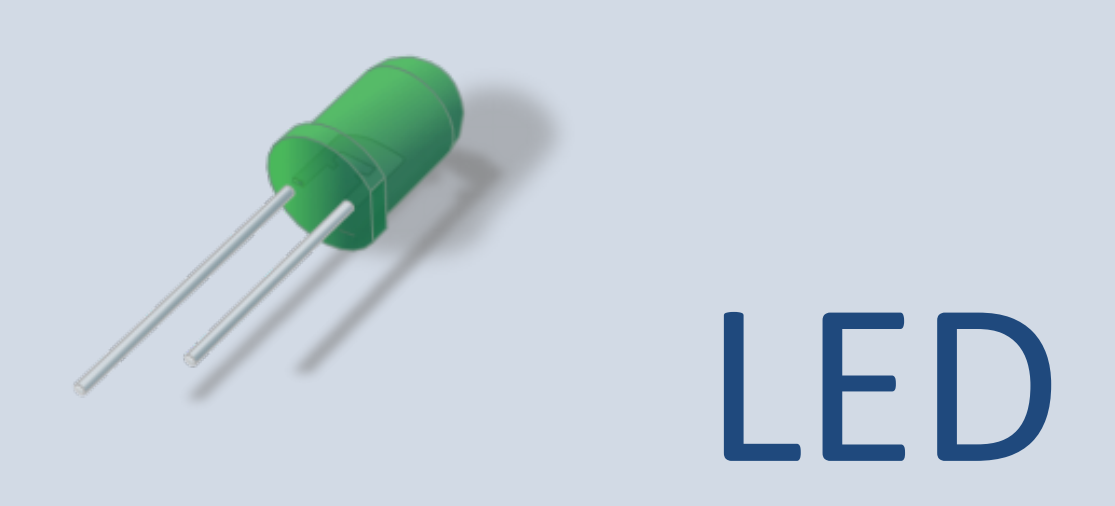

Hans-Petter Halvorsen

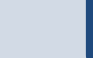

#### Blinking LED Example

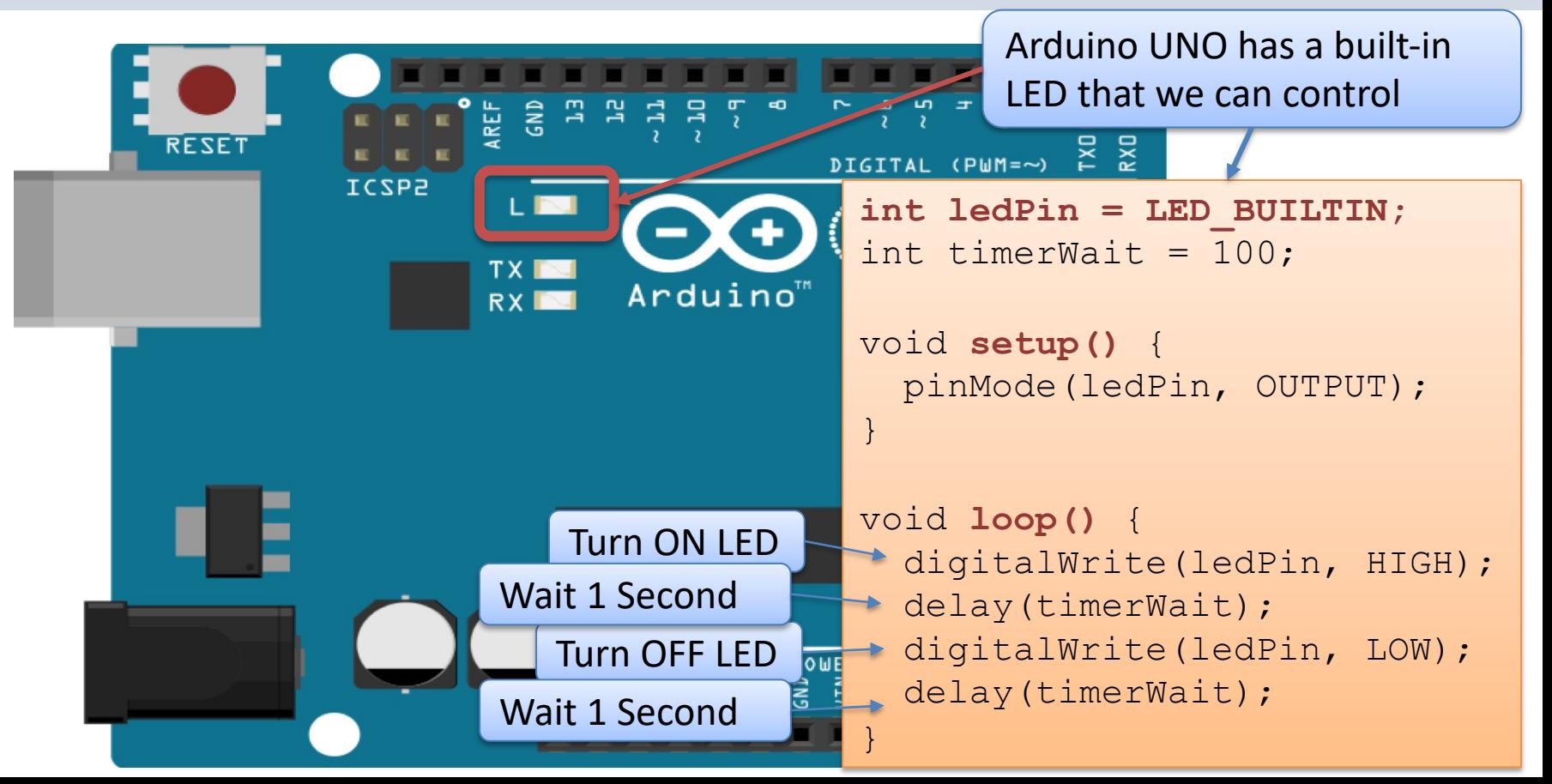

#### Code Comments

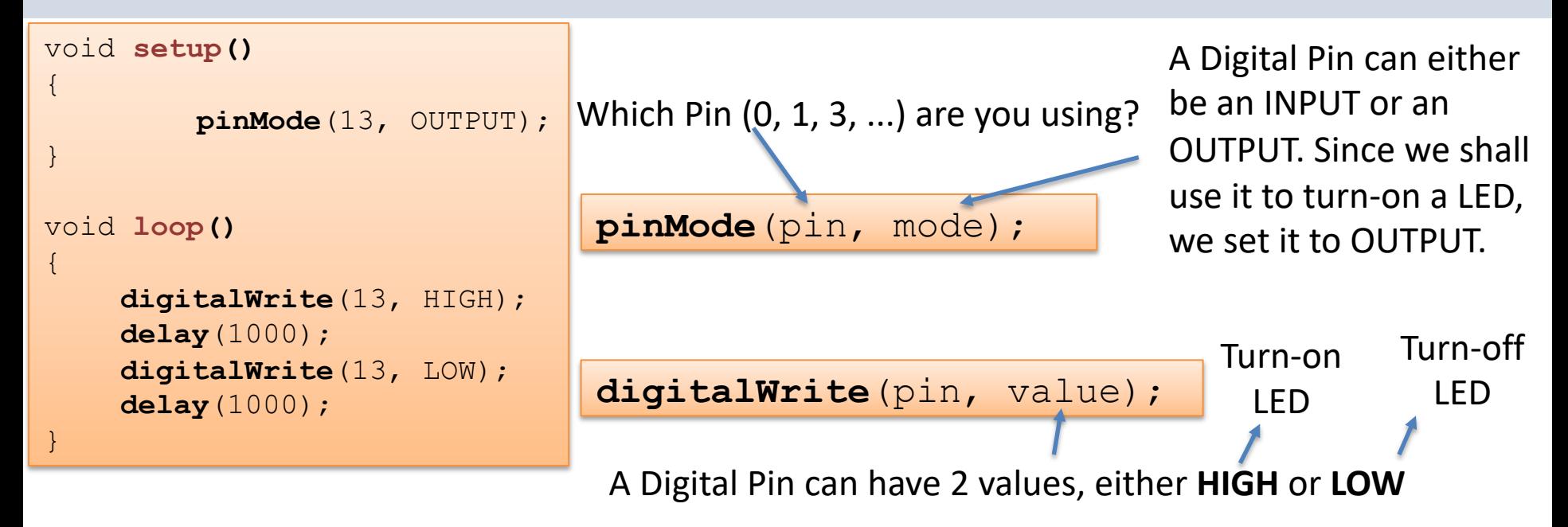

$$
\text{delay}(\text{ms})\text{;}
$$

The delay() function makes a small pause in milliseconds (ms), e.g., delay(1000) pause the program for 1 second

#### External LED Example

- So far, we have just used the Arduino itself
- Typically, we want to connect external components like LEDS, Temperature Sensors, etc.
- Let's start by using and program an external LED

### External LED Example

#### What do we need?

- Breadboard
- LED
- Wires

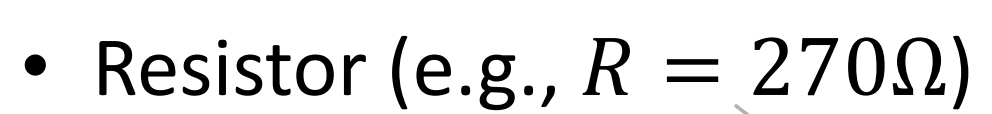

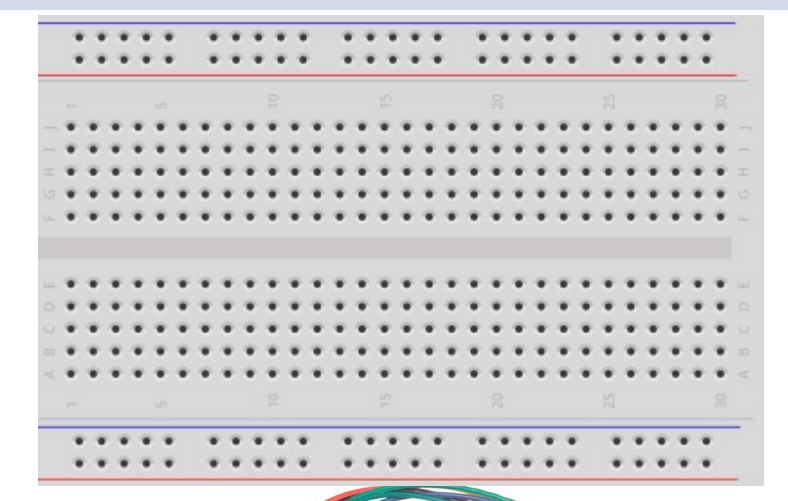

#### Wiring

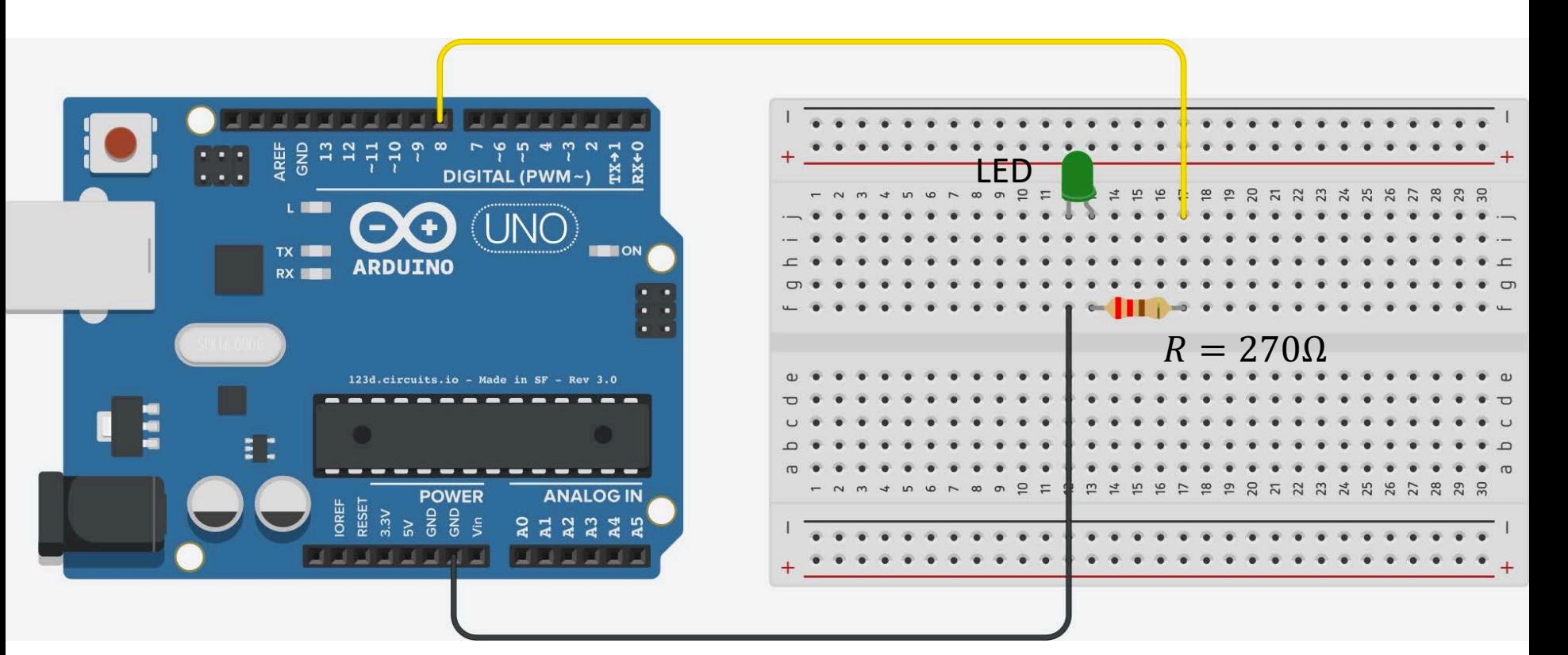

### Wiring

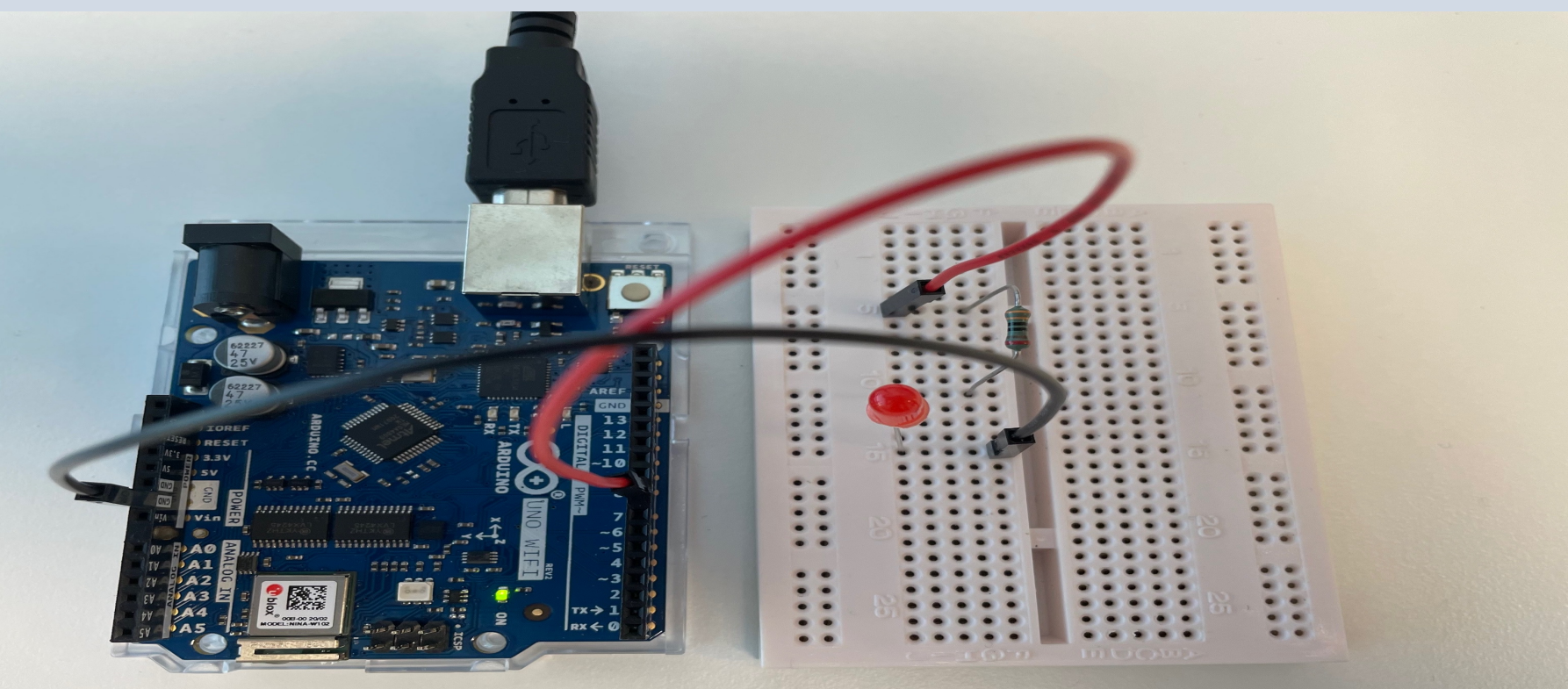

```
Code
```

```
int ledPin = 8;
int timerWait = 1000;
void setup() { 
  pinMode(ledPin, OUTPUT);
}
void loop() {
  digitalWrite(ledPin, HIGH);
  delay(timerWait); 
  digitalWrite(ledPin, LOW);
  delay(timerWait);
```
}

The code is the same as for the interna LED, you just need to change the pin number

https://www.halvorsen.blog

## Functions

Hans-Petter Halvorsen

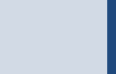

#### Create Functions

- So far, we have used built-in functions like digitalWrite(), delay(), etc.
- Like other Programming Languages it is also possible to create and use your own Functions
- Let's "improve" the LED example by creating some Functions

#### **Code**

```
int ledPin = 8;
int timerWait = 1000;
```

```
void setup() { 
  pinMode(ledPin, OUTPUT);
```

```
void loop() {
  ledon();
  delay(timerWait); 
  ledoff(); 
  delay(timerWait);
```

```
}
```
}

}

}

void **ledon()**{ digitalWrite(ledPin, HIGH);

#### Self-made Functions

```
void ledoff(){
  digitalWrite(ledPin, LOW);
```
https://www.halvorsen.blog

# Serial Monitor

Hans-Petter Halvorsen

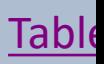

#### Serial Monitor

- The Arduino works like an embedded system where you download the code to the device, and then it runs independently of your Computer
- You can remove the USB cable and only connect a Power Supply (or using a 9V Battery)
- This means an Arduino application has no Graphical User Interface and you cannot use a Mouse or a keyboard to communicate with the program

#### Serial Monitor

You use the Serial Monitor when **Debugging** Arduino programs or when you want to **show data or values from your program**. You need to have Arduino connected to your PC (using the USB cable) in order to use the Serial Monitor. Serial.print()

```
/dev/cu.usbmoders1A1231 (Arduino/Genuino Uno)
                                              void setup() 
                                                                            Serial.println()Send
                                               { 
HelloWorldHelloWorldHelloWorld
                                                         Serial.begin(9600);
                                               }
                                              void loop() 
                                               { 
                                                         Serial.print("Hello World");
                                                         delay(1000);
                                               }
                                   9600 baud
Autoscroll
                      No line ending
```
#### Serial Monitor Example

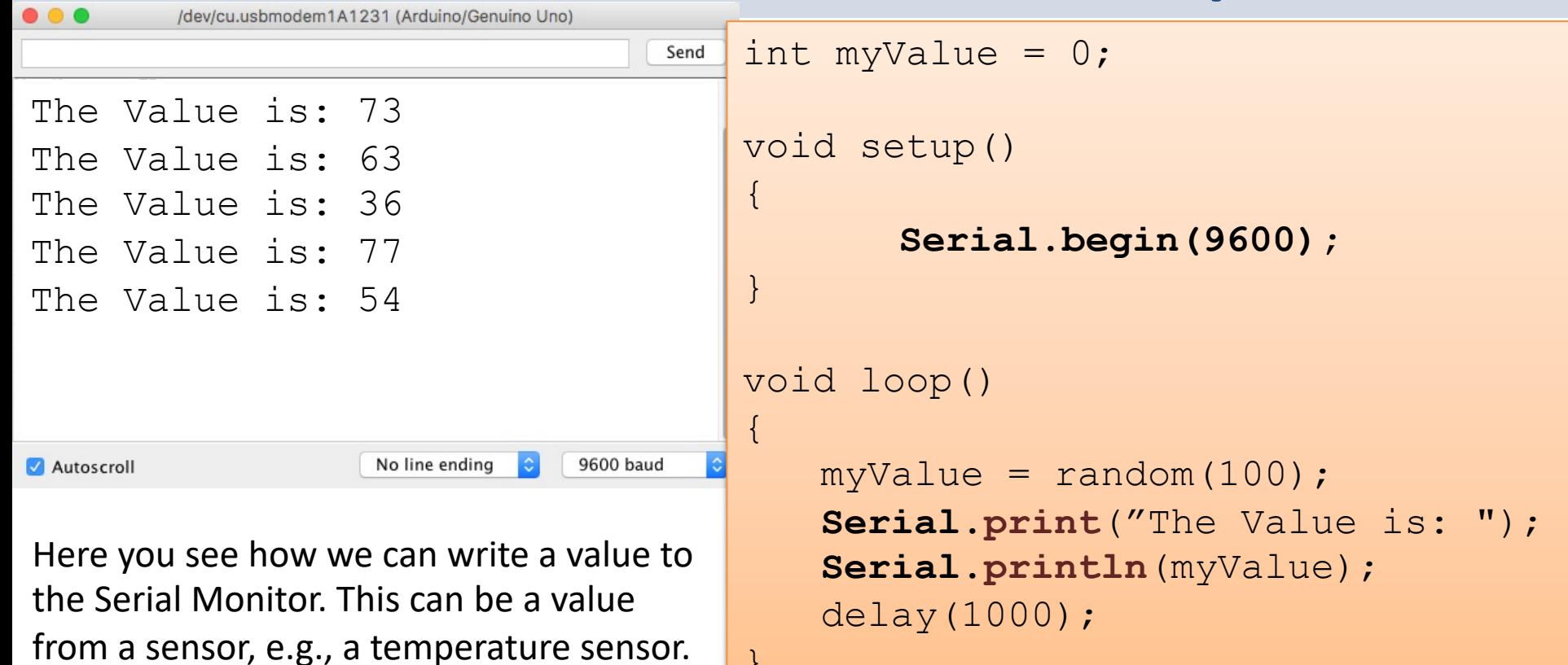

}

### Example

This Example uses both built-in functions in addition to self-made functions. The results are written to the Serial Monitor

```
int z;int a;int b;
void setup() 
{
         Serial.begin(9600);
}
void loop()
{ 
         a = \text{random}(100);b = \text{random}(100);z = calculate(a,b); //Adding 2 Numbers
         //Write Values to Serial Monitor
         Serial.print(a); 
         Serial.print(" + "); 
         Serial.print(b); 
         Serial.print(" = ");Serial.println(z); 
         delay(1000);
}
float calculate(int x, int y)
{ 
         return (x + y);
}
```
https://www.halvorsen.blog

# Sensors and Actuators

Hans-Petter Halvorsen

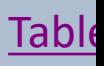

#### Sensors and Actuators

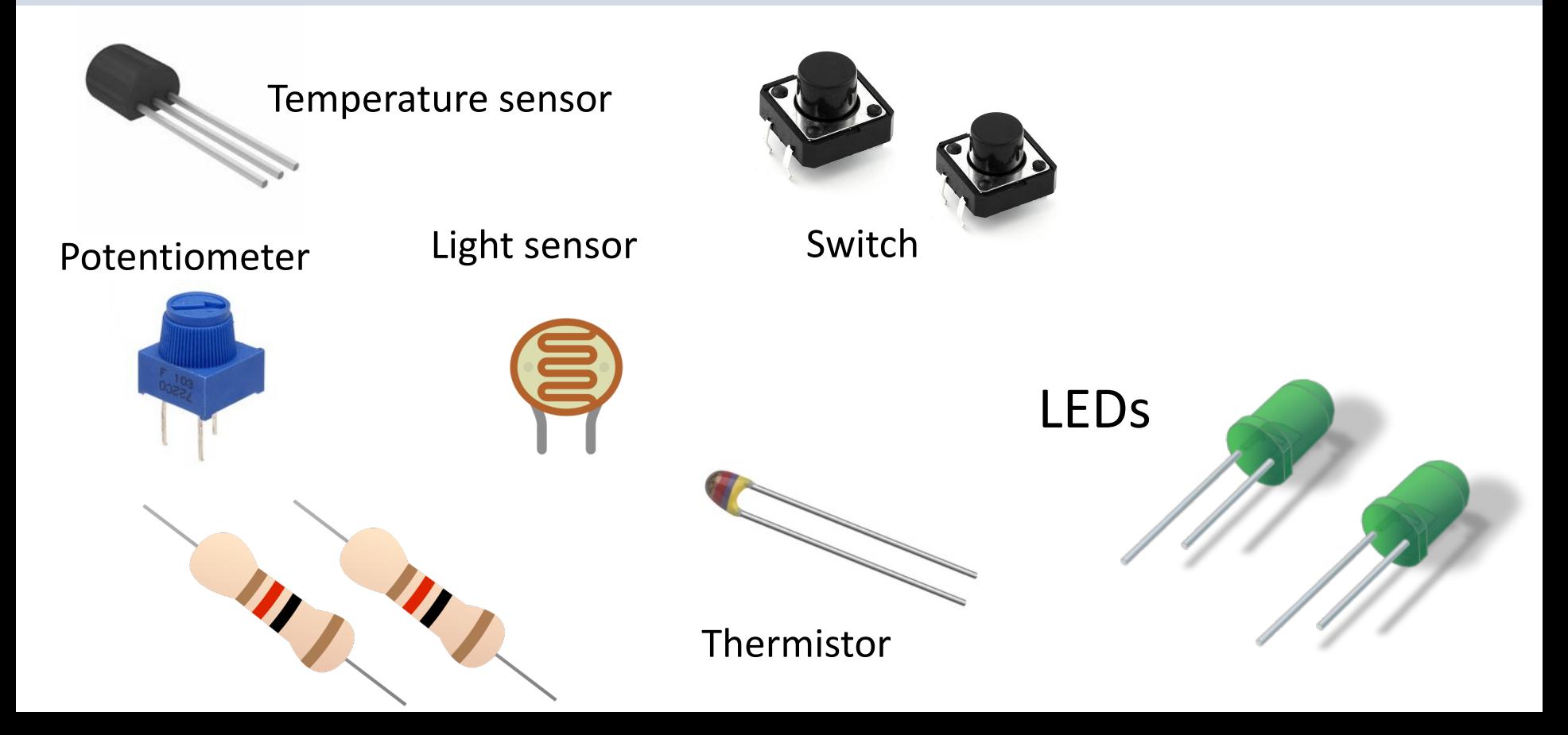

#### Sensors and Actuators

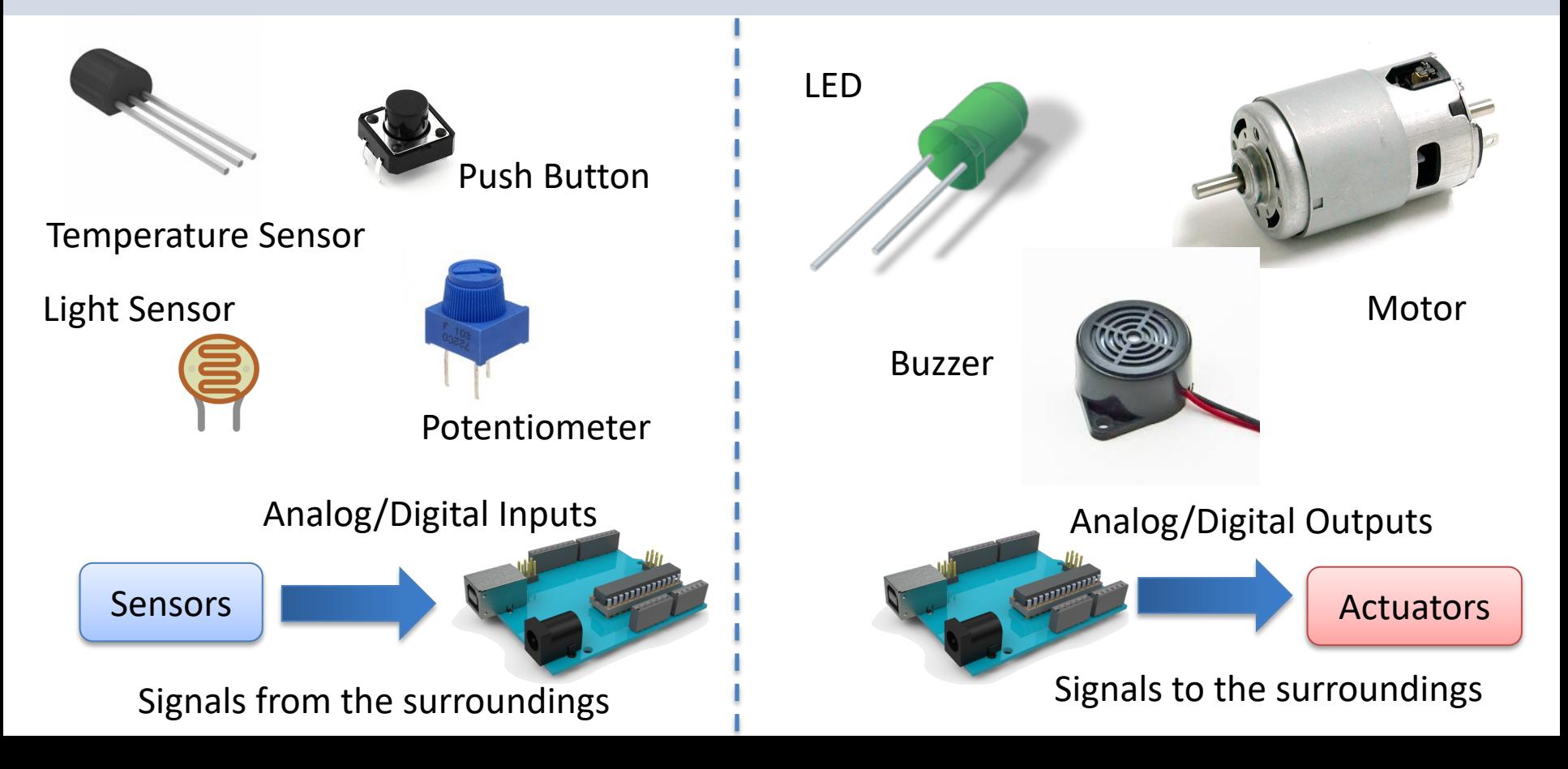

#### Sensors

A Sensor is a converter that measures a physical size and converts it to a signal that can be read by an instrument, data acquisition device, or an Arduino in our case

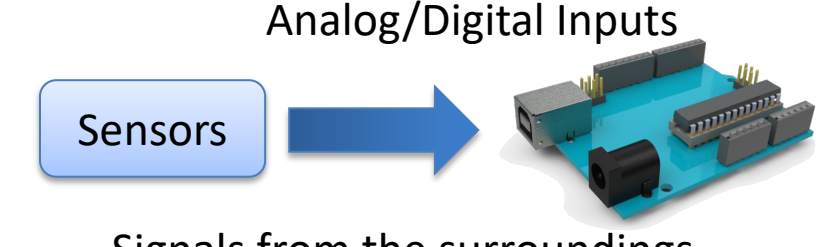

Signals from the surroundings

Examples: Temperature sensor, Pressure sensor, etc.

We use **Analog In** pins and **Digital In** pins for reading data from Sensors into the Arduino

#### Actuators

- An Actuator is a kind of motor that moves or controls a mechanism or system.
- It is powered by an energy source, typical electric current, hydraulic fluid pressure, or air pressure, and converts this energy into motion.

Examples: Engine, Pump, Valve, etc.

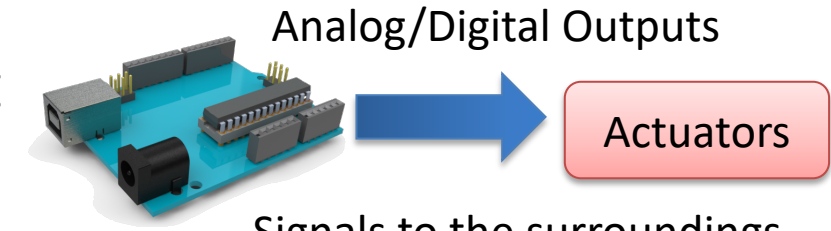

Signals to the surroundings

We use **Digital Out** pins for controlling the Actuators from the Arduino. Note! Arduino UNO has no Analog Out pins

### Input/Output Pins on Arduino

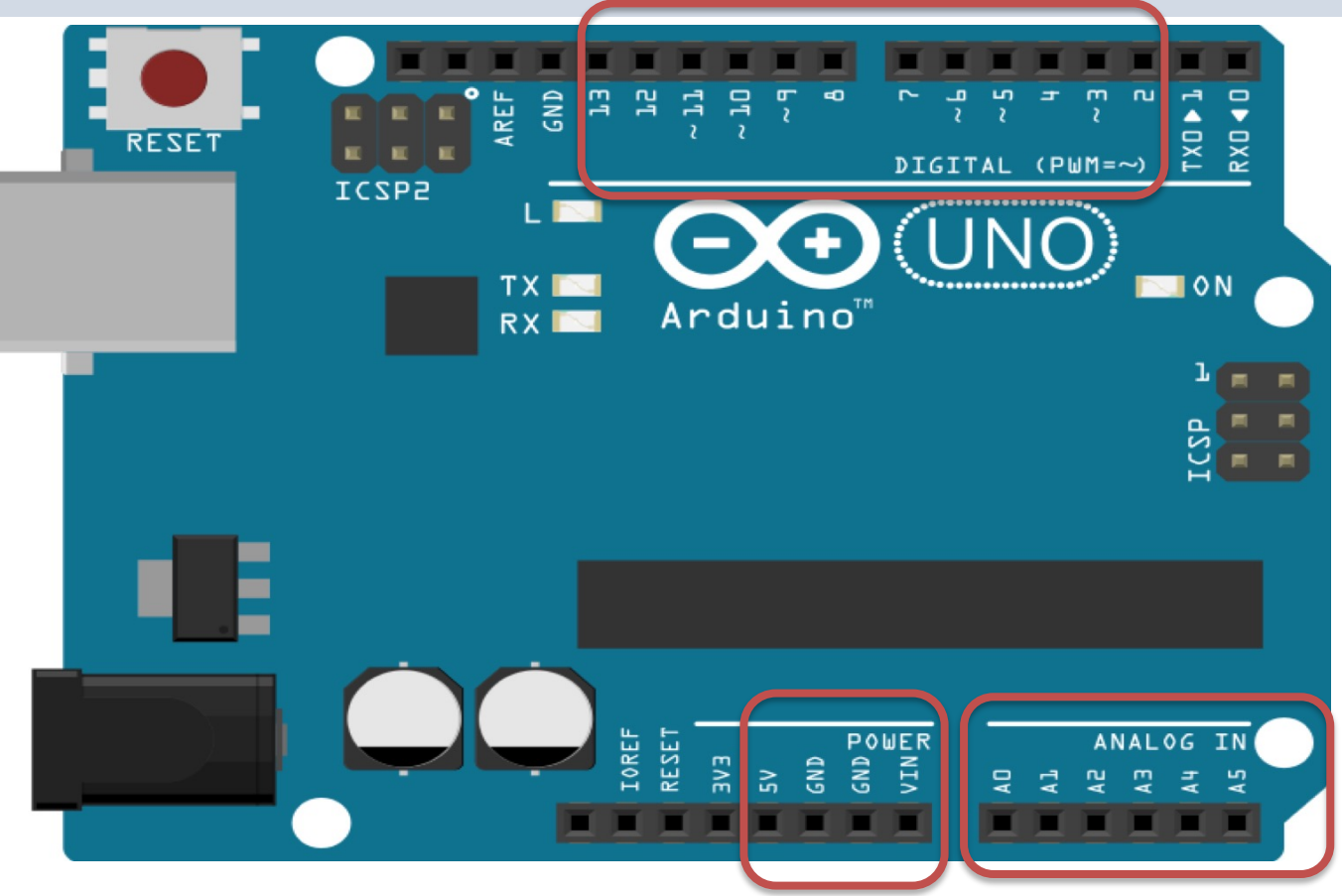

The Digital pins can be set to be either Digital In or Digital Out. This is done in your Arduino program

https://www.halvorsen.blog

# Temperature Sensors

Hans-Petter Halvorsen

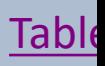

#### Temperature Sensor Example

- In this example we will use a small temperature sensor to read the temperature in the room.
- The Temperature Sensor is called "TMP36"
- In this example we will use one of the "Analog In" ports on the Arduino board

#### Nesessary Equipment

- Arduino
- Breadboard
- TMP36

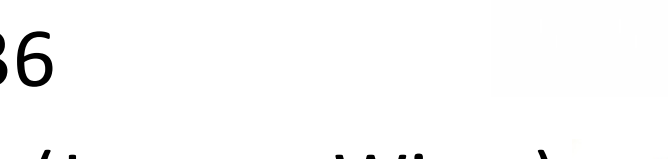

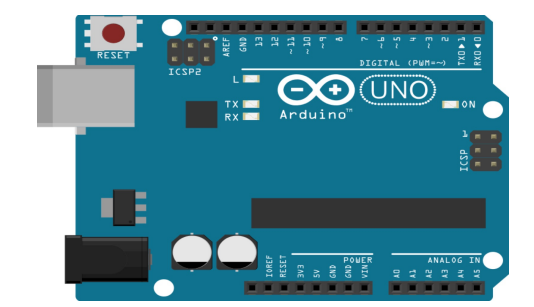

• Wires (Jumper Wires)

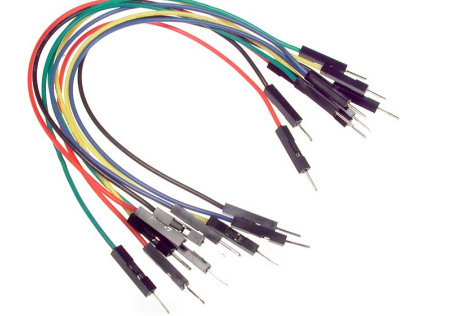

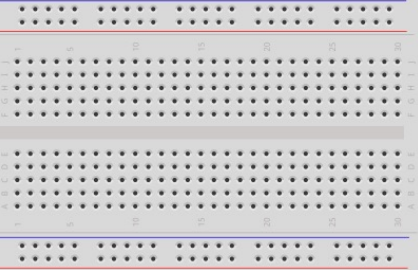

#### TMP36

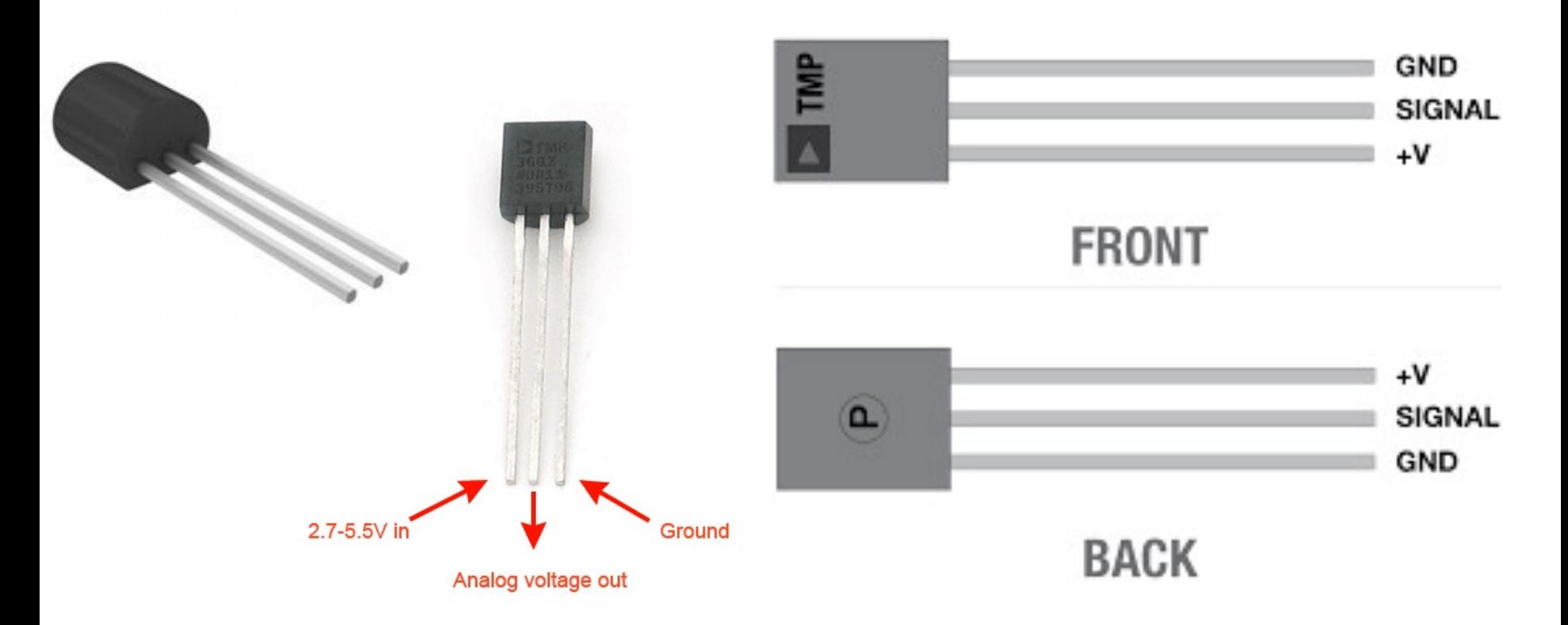

TMP is a small, low-cost temperature sensor and cost about \$1 (you can buy it "everywhere")

#### [Datasheet](https://www.arduino.cc/en/uploads/Main/TemperatureSensor.pdf)

*Output Voltage vs. Temperature* 

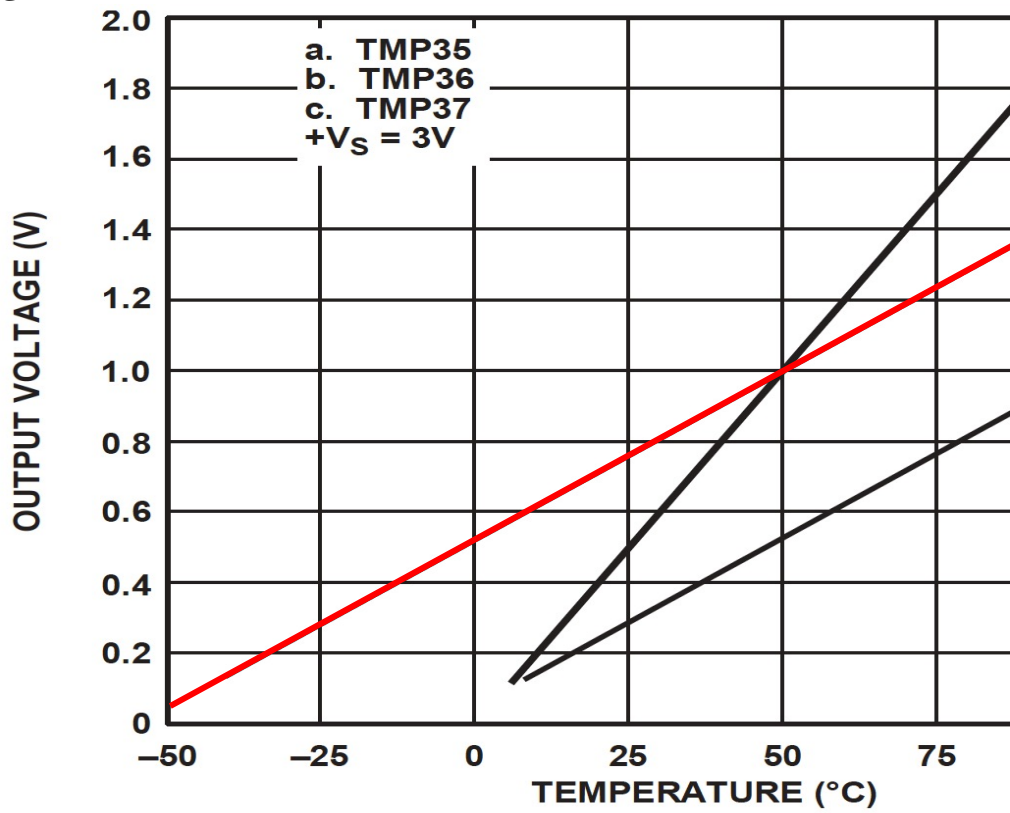

https://www.arduino.cc/en/uploads/Main/TemperatureSensor.pdf

### Linear Scaling

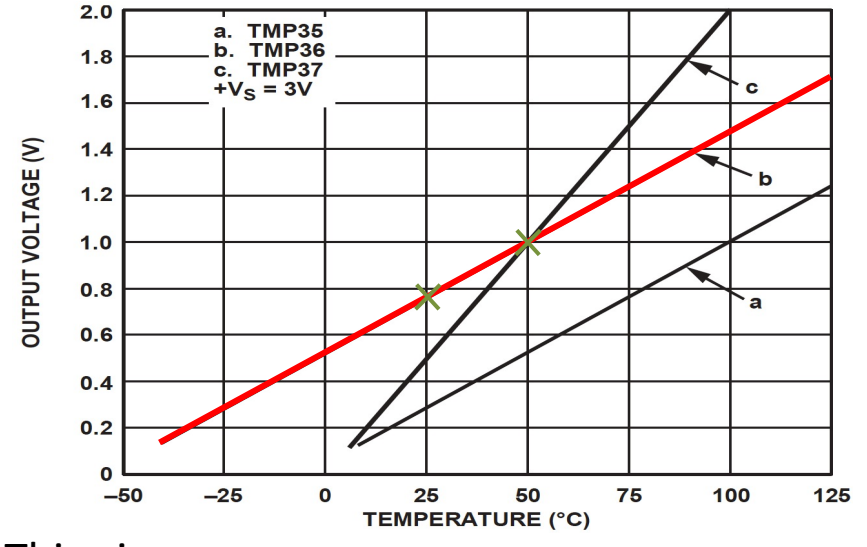

This gives:

$$
y - 25 = \frac{50 - 25}{1 - 0.75} (x - 0.75)
$$

Then we get the following formula:  $y = 100x - 50$ 

Convert form Voltage (V) to degrees Celsius From the Datasheet we have:

$$
(x_1, y_1) = (0.75V, 25^{\circ}C)
$$
  

$$
(x_2, y_2) = (1V, 50^{\circ}C)
$$

There is a linear relationship between Voltage and degrees Celsius:  $y = ax + b$ 

We can find a and b using the following known formula:

$$
y - y_1 = \frac{y_2 - y_1}{x_2 - x_1} (x - x_1)
$$

### Wiring

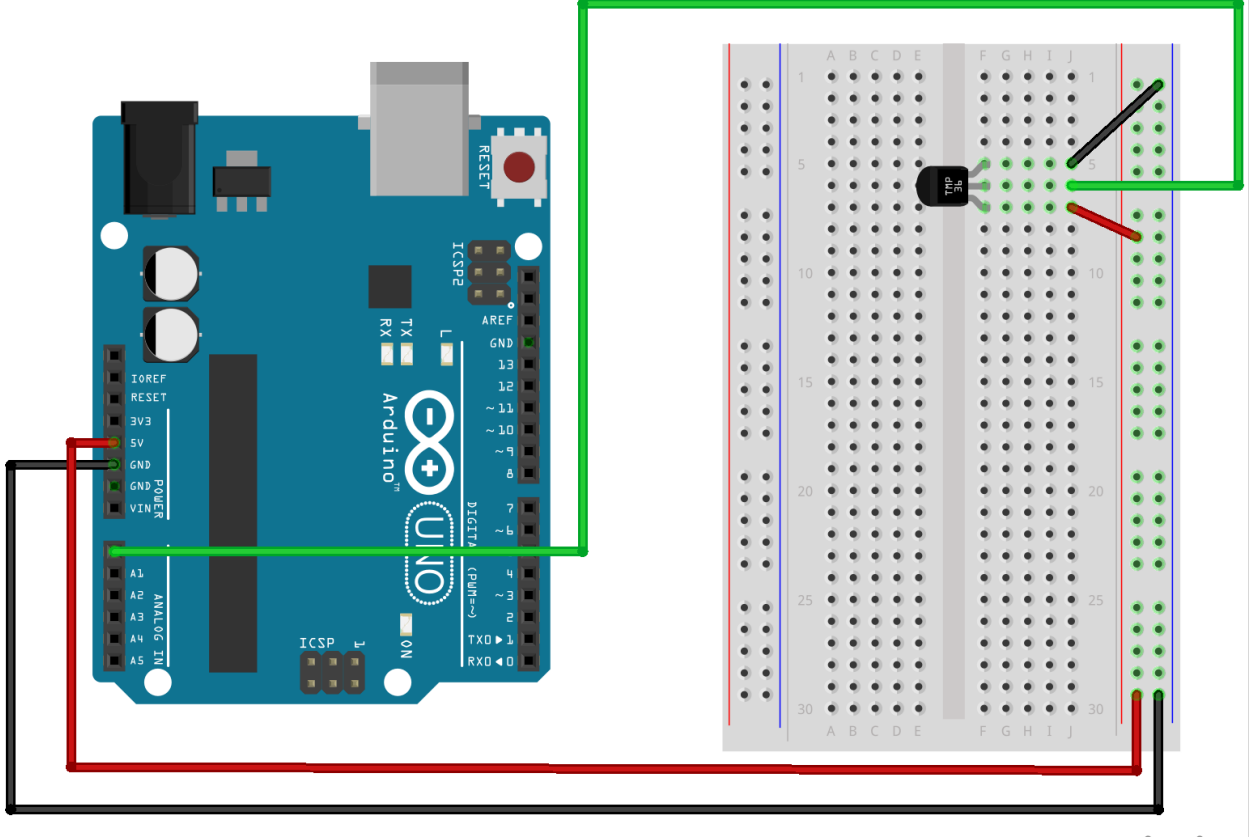

fritzing

## Wiring

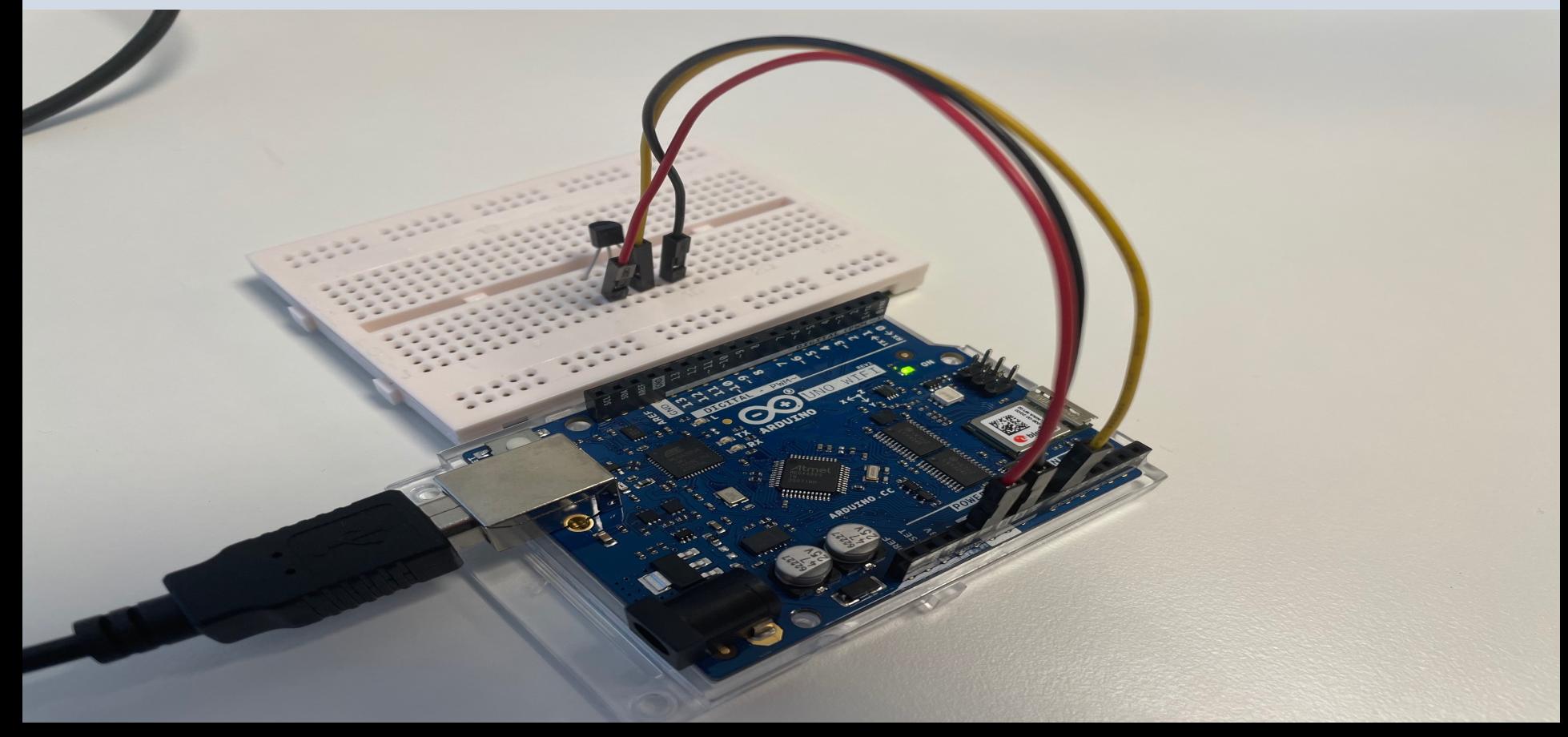

#### Temperature Conversion

We want to present the value from the sensor in degrees Celsius:

- 1. The function analogRead() gives a value between 0 and 1023 (Arduino UNO has a built-in 10-bit ADC, 2^10=1024)
- 2. Then we convert this value to 0-5V.
- 3. Finally, we convert to degrees Celsius using information from the Datasheet presented on the previous page  $(y = 100x - 50)$
- 4. The we can, e.g., show the Temperature value in the Serial Monitor

#### **Code**

```
const int temperaturePin = 0;
```

```
float adcValue;
float voltage;
float degreesC;
```

```
void setup()
```

```
Serial.begin(9600);
```

```
}
```
{

{

}

```
void loop()
```

```
adcValue = analogRead(temperaturePin);
```

```
voltage = (adcValue*5)/1023;
```

```
degreesC = 100*voltage - 50;
```

```
Serial.print("ADC Value: ");
Serial.print(adcValue);
```

```
Serial.print(" voltage: ");
Serial.print(voltage);
```

```
Serial.print(" deg C: ");
Serial.println(degreesC);
```

```
delay(1000);
```
https://www.halvorsen.blog

# Arduino Programming

Hans-Petter Halvorsen

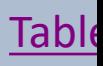

### Arduino Programming

- We have already created and used Var
- We have also created and used Functions
- Basically, Arduino Programming is very similar to other Programming Languag we can also use For Loops, While Loop create and use Arrays, If..Else, etc.

### For Loop

- In this program we use a For Loop to find the Sum of 100 Random Numbers.
- Then we find the Average.
- The Sum and Average are written to the Serial Monitor.

}

```
int x; int sum = 0; float average = 0;
void setup() 
\{Serial.begin(9600);
}
void loop()
{ 
    sum = 0;
    for (int i = 0; i < 100; i + 1)
    { 
        x = random (100);
        sum = sum + x;} 
    average = \text{sum} / 100;
    Serial.print(" Sum = ");
    Serial.print(sum); 
    Serial.print(", Average = ");
    Serial.println(average); 
    delay(1000);
```
## While Loop

In this program we use a While Loop to find the Sum of 100 Random Numbers.

Then we find the Average.

The Sum and Average are then written to the Serial Monitor.

```
int x; int sum = 0; float average = 0; int i;
void setup() 
\{Serial.begin(9600);
}
void loop()
{ 
  sum = 0;
  i=0;
  while (i<100)
  { 
    x = random(100);sum = sum + x;i++;} 
  average = sum / 100;
  Serial.print(" Sum = ");
  Serial.print(sum); 
  Serial.print(", Average = ");
  Serial.println(average);
  delay(1000);
}
```
#### Arrays

```
const int arraysize = 100;
int x;
int sum = 0;
float average = 0;
int myarray[arraysize];
```
#### **void setup()**

{

}

{

}

{

}

```
Serial.begin(9600);
```
#### **void loop()**

```
sum = 0:
      for (int i = 0; i < arraysize; i+1)
       { 
             x = \text{random}(200);
              myarray[i] = x;} 
       sum = calculateSum(myarray); 
       average = sum / 100;
       Serial.print(" Sum = "); 
       Serial.print(sum); 
       Serial.print(", Average = ");
      Serial.println(average); 
      delay(1000);
int calculateSum (int sumarray[])
```

```
for (int i = 0; i < arraysize; i+1{ 
      sum = sum + sumarray[i];} 
return sum;
```
#### If  $\cdot$ . Else  $\int_{\text{void setup}}^{\text{int number}}$

```
void setup() 
{
  Serial.begin(9600);
}
void loop()
\{number = random(0,100);if (number < 50)
  { 
     Serial.println("Small Number"); 
  } 
  else 
  { 
     Serial.println("Large Number");
  }
  delay(1000);
```
}

#### Summary

- In this Tutorial an overview of Arduino is given
- Arduino is a powerful and flexible device that can be used in many Internet of Things projects
- It is only your imagination that sets the limit
- Good luck with your Arduino projects

#### Hans-Petter Halvorsen

University of South-Eastern Norway www.usn.no

E-mail: hans.p.halvorsen@usn.no Web: https://www.halvorsen.blog

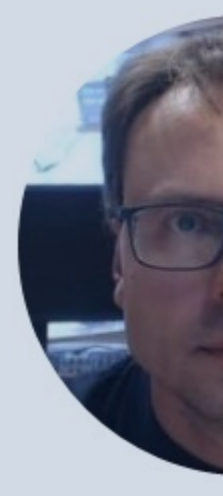

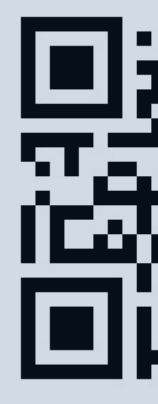